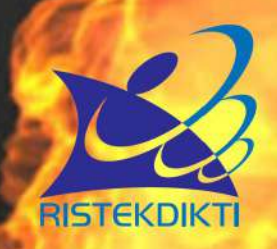

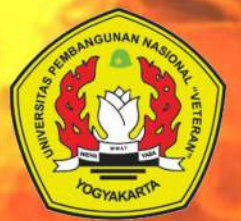

# seminar nasional<br>informatika 2017 PROSIDING

e-Defense : Menjaga keamanan data"<br>menghadapi cyber warfare untuk memperkokoh<br>kedaulatan Negara Kesatuan Republik Indonesia"

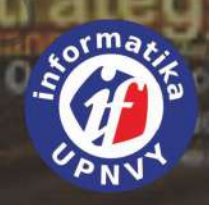

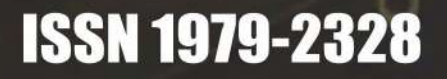

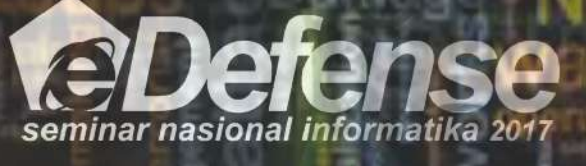

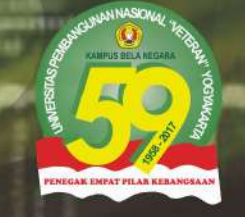

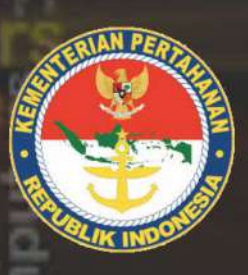

Yogyakarta, 25 November 2017

# **SUSUNAN PANITIA**

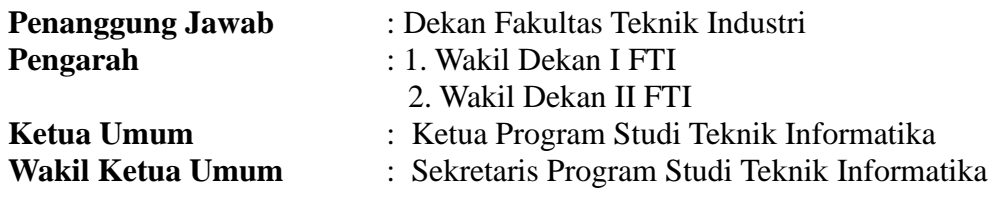

**Ketua Pelaksana** : Frans Richard Kodong, S.T., M.Kom.

### **Reviewer :**

Assoc. Prof. Dr. Anton Satria Prabuwono, KSU Dr. Tech. Ahmad Azhari UGM Dr. Ir. Lukito Edi Nugroho, MT. UGM Dr. Ashari SN, UGM Ir. Balza Ahmad, M.Eng. UGM Joko Siswantoro, Universitas Surabaya Dr. Djoko Budianto, Atmajaya Yogyakarta Dr. Slamet, Universitas Muhammadiyah Malang, Indonesia. Dr. Abdul Kadir, STMIK Kartika Yani Nuryono Setyo Widodo, S.T., M.T., Universitas Ahmad Dahlan Dr. Herlina Jayadianti, S.T., M.T., UPN "Veteran" Yogyakarta Hafsah, S.T., M.T., UPN "Veteran" Yogyakarta Hidayatulah Himawan, S.T., M.M., M.Eng., UPN "Veteran" Yogyakarta Bambang Yuwono, S.T., M.T., UPN "Veteran" Yogyakarta

### **Komite Pelaksana (Informatika UPN) :**

Agus Sasmito Aribowo, S.Kom., M.Cs Budi Santosa, S.Si.,M.T. Dessyanto Boedi P, S.T.,M.T. Frans Richard Kodong, S.T., M.Kom Herry Sofyan, S.T., M.Kom. Heriyanto, A.Md, S.Kom, M.Cs Heru Cahya Rustamadji, S.Si.,M.T. Juwairiah, S.Si., M.T. Mangaras Yanu Florestiyanto, S.T., M.Eng Nur Heri Cahyana, S.T.,M.Kom. Oliver Samuel Simanjuntak, S.Kom, M.Eng Paryati, S.T.,M.Kom. Rifki Indra Perwira, S.Kom., M.Eng Simon Pulung Nugroho, S.T. Wilis Kaswidjanti, S.Si., M.Kom Yuli Fauziah, S.T.,M.T. Budi Cahyono Pri Wahyu Eko Setiawan Rahayu Ari Orbani. Sugeng Rahmadi Sukardi Himpunan Mahasiswa Teknik Informatika (HIMATIF)

# **DAFTAR ISI**

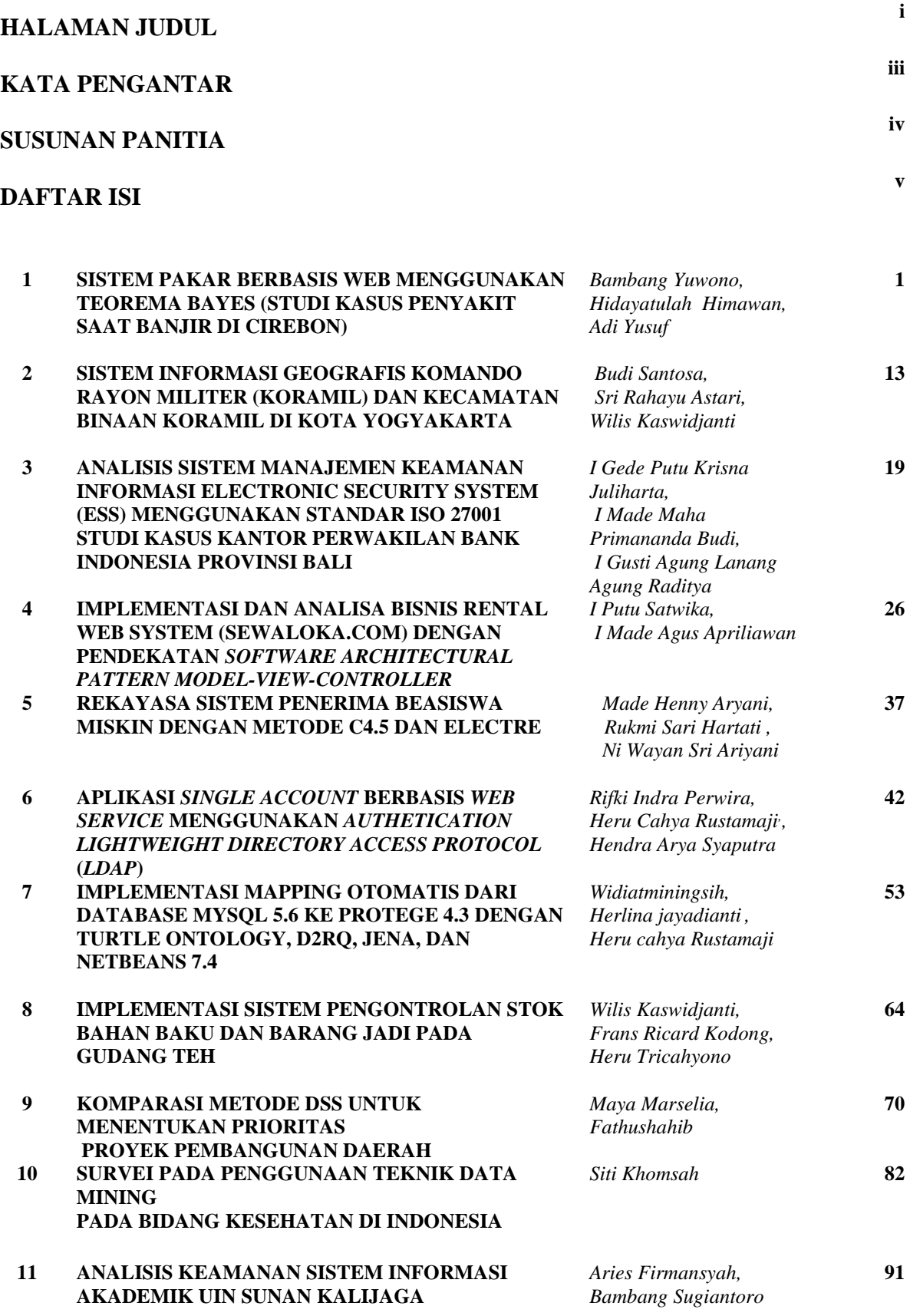

**12 PERANCANGAN MALWARE LOCAL DAN ANTI-***Frans Richard, Jefri*  **MALWARE MEMANFAATKAN SCRIPT BATCH FILE PADA PLATFORM WINDOWS DENGAN METODE FORWARD CHAIN** *Hutama Arbi*

**110**

**100**

**13 REPRESENTASI BUDAYA YOGYAKARTA PADA DESAIN KAOS MENGGUNAKAN TEKNOLOGI**  *AUGMENTED REALITY* **BERBASIS ANDROID** *OliverSamuel Simanjunt, Hidayatulah Himawan) ,Reza Raditya Setyo Putra*

## **REPRESENTASI BUDAYA YOGYAKARTA PADA DESAIN KAOS MENGGUNAKAN TEKNOLOGI** *AUGMENTED REALITY* **BERBASIS ANDROID**

#### **Oliver Samuel Simanjuntak**1) **, Hidayatulah Himawan**2) **, Reza Raditya Setyo Putra**3) 1,2,3)Program Studi Teknik Informatika UPN "Veteran" Yogyakarta Jl. Babarsari no 2 Tambakbayan 55281 Yogyakarta Telp (0274)485323 e-mail : oliver.simanjuntak@upnyk.ac.id<sup>1)</sup>, if.iwan@upnyk.ac.id<sup>2)</sup>, kumm.koem@gmail.com<sup>3)</sup>

#### **Abstrak**

*Teknologi augmented reality atau sering juga disebut AR, merupakan teknologi informasi komunikasi (TIK) yang mampu menambah dan melengkapi secara langsung/tidak langsung berbagai media (teks, gambar, suara, animasi dan video) kedalam dunia nyata. Dengan penambahan berbagai media, teknologi AR memampukan penyampaian informasi dan komunikasi yang tertampil pada benda maya dengan persepsi dan interaksi pengguna sehingga dapat hadir dalam dunia nyata. Informasi yang ditampilkan oleh teknologi AR membantu pengguna melaksanakan kegiatan-kegiatan dalam dunia nyata. Hal ini yang membuat teknologi AR banyak dimanfaatkan sebagai media promosi. Sebagai media informasi, teknologi AR mampu merepresentasikan kebudayaan daerah dalam rangka promosi pariwisata, salah satu penerapannya pada desain kaos. Konsep dari representasi budaya Yogyakarta pada desain kaos adalah pengenalan pola marker dan pendeteksian marker dengan tingkat kerumitan yang disebabkan oleh ketidakstabilan dari permukaan kaos. Dengan representasi budaya Yogyakarta pada desain kaos berbasis android, teknologi AR membantu menambah inovasi ilmu pengetahuan tentang marker based augmented reality khususnya pada media permukaan kaos yang tidak stabil serta alternatif pengenalan budaya Yogyakarta dengan lebih menarik.*

*Kata kunci : Augmented Reality, Android, Kaos, Budaya, Yogyakarta.*

#### **1. PENDAHULUAN**

*Augmented reality* atau sering juga disebut AR adalah penggabungan benda maya dua dimensi atau tiga dimensi ke dalam sebuah lingkungan nyata tiga dimensi. Teknologi AR sebagai teknologi komputer mampu menambahkan dan melengkapi secara langsung/tidak langsung berbagai media dalam dunia nyata. Dengan penambahan berbagai media, teknologi AR mampu membantu menghadirkan informasi yang ditampilkan benda maya dengan persepsi dan interaksi pengguna dengan dunia nyata. Informasi yang ditampilkan oleh teknologi AR membantu pengguna melaksanakan kegiatan-kegiatan dalam dunia nyata. AR dapat diaplikasikan untuk semua indera dan dapat dijalankan pada berbagai platform seperti Android, iOS, maupun PC. Hal ini yang membuat teknologi ini banyak dimanfaatkan pada media promosi terutama promosi yang menyangkut kebudayaan daerah sebagai penunjang pariwisata maupun sebagai sarana informasi dan ilmu pengetahuan, salah satu contoh adalah budaya Kota Yogyakarta yang mulai sedikit demi sedikit tergeser dengan budaya pendatang.

Salah satu metode AR yang paling popular adalah AR berbasis *marker*. Metode ini sudah banyak dimanfaatkan karena kepraktisan serta dapat diimplementasikan pada berbagai keperluan promosi maupun hiburan seperti brosur pemasaran, buku pelajaran interaktif, poster kegiatan. Namun kenyataannya, metode *marker* sudah mulai digeser seiring berkembangnya teknologi AR. Misalnya saja dengan dikembangkannya metode *marker*less atau GPS based, sedangkan jika diperhatikan metode *marker* masih memiliki potensi yang banyak.

Berdasarkan permasalahan yang telah diuraikan, penulis tertarik untuk merancang dan membangun aplikasi berbasis Android yang dapat digunakan untuk melakukan pendeteksian marker pada media kain. Hal ini dikarenakan pemanfaatan teknologi AR berbasis *marker* cenderung hanya diimplentasikan pada bidang datar sebagai media untuk menempatkan *marker*-nya seperti pada kertas, kartu nama atau bidang-bidang datar lainnya. Penggunaan sebidang kain atau kaos sebagai media peletakan *marker* dapat menjadi sebuah inovasi dalam pemanfaatan teknologi AR berbasis *marker*. Konsep dari aplikasi ini nantinya selain mengenali pola *marker*-nya, aplikasi dapat melakukan pendeteksian *marker* dengan tingkat kerumitan yang disebabkan oleh ketidakstabilan dari permukaan kaos. Dengan adanya aplikasi ini diharapkan dapat menjadi media yang membantu menambah inovasi ilmu pengetahuan tentang *marker based augmented reality* terkhusus pada media kaos.

#### **2. TINJAUAN PUSTAKA**

Menurut Luther (1994), metodologi pengembangan multimedia terdiri dari enam tahap, yaitu: a) *Concept*. Tahap *concept* (konsep) adalah tahap untuk menetukan tujuan dan siapa pengguna program (identifikasi audiens). Tujuan dan pengguna akhir program berpengaruh pada nuansa multimedia sebagai pencerminan dari identitas organisasi yang menginginkan informasi sampa pada pengguna akhir. Karakteristik pengguna termasuk

kemampuan pengguna juga perlu dipertimbangkan karena dapat memengaruhi pembuatan desain. Selain itu, tahap ini juga akan menentukan jenis aplikasi (presentasi,interaktif,dan lain-lain). Output dari tahap ini biasanya berupa dokumen yang bersifat naratif untuk mengungkapkan tujuan projek yang ingin dicapai. b) *Design. Design* (perancangan) adalah tahap pembuatan spesifikasi mengenai arsitektur program, gaya, tampilan, dan kebutuhan material/bahan untuk program. Spesifikasi dibuat serinci mungkin sehingga pada tahap berikutnya, yaitu *material collecting* dan *assembly*, pengambilan keputusan baru tidak diperlukan lagi, cukup menggunakan keputusan yang sudah ditentukan. Tahap design biasanya menggunakan *storyboard* untuk menggambarkan deskripsi tiap *scene*, dengan mencantumkan semua objel multimedia dan tautan ke *scene* lain dan bagian alir (*flowchart*) untuk menggambarkan aliran dari satu *scene* ke *scene* lain. Pembuatan *storyboard* dapat menggunakan cara pembuatan *storyboard* film/animasi. c) *Material Collecting. Material Collecting* adalah tahap pengumpulan bahan yang sesuai dengan kebutuhan yang dikerjakan. Bahan-bahan tersebut, antara lain gambar *clip art*, foto, animasi, video, audio, dan lain-lain yang dapat diperoleh secara gratis atau dengan pemesanan kepada pihak lain sesuai dengan rancangannya. Tahap ini dapat dikerjakan secara paralel dengan tahap *assembly*. Namun, pada beberapa kasus, tahap *material collecting* dan tahap *assembly* akan dikerjakan secara linear dan tidak paralel. d) *Assembly***.** Tahap *assembly* adalah tahap pembuatan semua obyek atau bahan multimedia. Pembuatan aplikasi didasarkan pada tahap *design*, seperti *storyboard*, bagan alir, dan/atau struktur navigasi. e) *Testing***.** Tahap *Testing* (pengujian) dilakukan setelah menyelesaikan tahap pembuatan (*assembly*) dengan menjalankan aplikasi/program dan melihatnya apakah ada kesalahan atau tidak. Tahap pertama pada tahap *testing* disebut tahap pengujian alpha (*alpha test*) yang pengujiannya dilakukan oleh pembuat atau lingkungan pembuatnya sendiri. Setelah lolos dari pengujian alpha, pengujian beta yang melibatkan pengguna akhir akan dilakukan. f) *Distribution***.** Pada tahap distribution, aplikasi akan disimpan dalam suatu media penyimpanan. Jika media penyimpanan tidak cukup untuk menampung aplikasinya, kompresi terhadap aplikasi tersebut akan dilakukan. Tahap *distribution* juga dapat disebut tahap evaluasi untuk pengembangan produk yang sudah jadi supaya menjadi lebih baik. Hasil evaluasi ini dapat digunakan sebagai masukan untuk tahap *concept* pada produk selanjutnya.

*Augmented reality* atau dalam bahasa Indonesia disebut realitas bertambah adalah teknologi yang menggabungkan benda maya dua dimensi dan ataupun tiga dimensi ke dalam sebuah lingkungan nyata lalu memproyeksikan benda-benda maya tersebut dalam waktu nyata (*real-time*). Benda-benda maya berfungsi menampilkan informasi yang tidak dapat diterima oleh manusia secara langsung. Hal ini membuat realitas bertambah berguna sebagai alat untuk membantu persepsi dan interaksi penggunanya dengan dunia nyata. informasi yang ditampilkan oleh benda maya membantu pengguna melaksanakan kegiatan-kegiatan dalam dunia nyata. ada tiga prinsip dari *augmented reality*. Yang pertama yaitu AR merupakan penggabungan dunia nyata dengan virtual, yang kedua yaitu berjalan secara interaktif dalam waktu nyata, dan yang ketiga terdapat integrasi antar benda dalam tiga dimensi, yaitu benda maya terintegrasi dalam dunia nyata (Azuma, 1997). Dalam perkembangannya saat ini *augmented reality* tidak hanya bersifat visual saja, tapi sudah dapat diaplikasikan untuk semua indera, termasuk pendengaran, sentuhan, dan penciuman. Selain digunakan dalam bidang-bidang seperti kesehatan, militer, industry manufaktur, *augmented reality* juga telah diaplikasikan dalam perangkatperangkat yang digunakan orang banyak, seperti pada telepon genggam pintar atau *smartphone*. *Augmented reality* merupakan kebalikan dari *Virtual reality* yang berarti integrasi elemen-elemen digital yang ditambahkan ke dalam dunia nyata secara *real-time* dan mengikuti keadaan lingkungan yang ada di dunia nyata. Sistem *Augmented reality* bekerja berdasarkan deteksi citra dan citra yang digunakan disebut *Marker.* Prinsip kerjanya yaitu kamera yang telah dikalibrasi akan mendeteksi *Marker* yang diberikan, kemudian mengenali dan menandai pola *Marker*, kamera akan melakukan perhitungan apakah *Marker* sesuai basis data yang dimiliki. Bila tidak, maka informasi *Marker* tidak akan diolah, tetapi bila sesuai maka informasi *Marker* akan digunakan untuk me*render* dan menampilkan objek tiga dimensi yang telah dibuat sebelumnya. Ada beberapa metode yang digunakan pada *Augmented reality* salah satunya adalah *Marker Based Tracking*. *Marker* biasanya merupakan ilustrasi hitam dan putih persegi dengan batas hitam tebal dan latar belakang putih atau dapat juga berupa gambar berwarna. Komputer akan mengenali posisi dan orientasi *marker* dan menciptakan dunia virtual 3D yaitu titik (0,0,0) dan 3 sumbu yaitu X,Y,dan Z.

#### **3. ANALISIS DAN PERANCANGAN**

#### **3.1. Konsep**

Perancangan konsep merupakan langkah awal dalam pembuatan aplikasi, hal ini bertujuan agar tujuan dan sasaran dari aplikasi yang dibuat sesuai. Konsep aplikasi yang akan dibuat adalah "Representasi Kota Yogyakarta pada Desain Kaos Menggunakan Teknologi *Augmented Reality* berbasis Android" yang dibuat menggunakan *software* Unity3D untuk pembuatan visual Augmented Reality menggunakan bahasa pemrograman C# (C sharp), Autodesk 3Ds Max 2012 dan Photoshop CC untuk pembuatan animasi 3D beserta teksturnya, CorelDraw X5 untuk pembuatan *marker* atau desain kaos. Hasil aplikasi Representasi Kota

Yogyakarta pada Desain Kaos Menggunakan Teknologi *Augmented Reality* berbasis Android ini, diharapkan dapat memberi inovasi pada perkembangan *Augmented Reality* berbasis *marker* dengan menerapkannya pada media kaos, serta memberi dampak positif pada pengenalan budaya Yogyakarta dengan media kaos yang dapat menampilkan visual animasi 3D yang menarik jika dilihat melalui layar *smartphone*. Konsep yang disampaikan harus mempunyai tujuan yang jelas, yaitu: a) Aplikasi ini menarik minat pengguna untuk mengenal budaya Yogyakarta karena divisualisasikan secara menarik. b) Aplikasi ini memudahkan pengguna untuk memahami budaya Yogyakarta karena dimodelkan dan ditampilkan secara animasi dengan model tiga dimensi (3D).

#### **3.2. Perancangan Sistem**

Perancangan merupakan gambaran dari sistem perangkat lunak yang akan dibuat. Tujuan dari perancangan adalah untuk memberikan gambaran lebih kepada *user* tentang aplikasi yang akan dibuat dan untuk memberikan gambaran perancangan secara lengkap sebagai penuntun *programmer* untuk membangun sebuah sistem. Perancangan aplikasi ini memiliki beberapa tahap, antara lain: a) Perancangan *Interface.* Dalam tahap ini, terdapat perancangan *interface* untuk tampilan aplikasi ang akan dibangun. Pada tahap ini *software* yang digunakan adalah Adobe Photoshop. b) Perancangan Objek 3D dan Animasi. Tahap ini adalah perancangan animasi 3D untuk masing-masing *Marker*. Tahap ini menggunakan *software* Autodesk 3Ds Max 2012. c) Perancangan *Marker.* Tahap ini adalah perancangan *Marker* yang dibutuhkan oleh sistem yang kemudian akan dicetak pada sebuah kaos/T-Shirt. Coreldraw X5 digunakan untuk melakukan perancangan *Marker* tersebut. d) Load Library Vuforia. Menurut Mustaqim (2017), Vuforia merupakan perangkat lunak yang dikembangkan oleh Qualcomm untuk mendukung dalam pembuatan *Augmented Reality*. Vuforia menggunakan sumber yang berupa target konsisten mengenai komputer vision yang fokus pada *image recognition*. Library Vuforia Unity dapat diunduh pada situs Vuforia untuk digunakan sebagai *Marker* dengan cara klik *Target Management* dan pilih *Create Database* untuk membuat *project* baru. Kemudian mengisikan nama *project* lalu *save.* Kemudian unggah *image* pada form *upload* yang telah disediakan. Secara otomatis sistem akan melacak *Marker* yang telah di-*upload*. Setelah melakukan registrasi *Marker* langkah selanjutnya mendapatkan *Marker* yang telah diregistrasi yang kemudian akan di-*output* ke dalam bentuk *Unity Package*. Untuk mengunduh *asset Marker* yang telah diregistrasi tekan *Download selected targets* dan pilih *Unity Editor*  agar *file* dapat dideteksi di Unity. e) *Export.* Pada tahap ini yang dilakukan adalah *export file Marker* yang telah diunduh ke *project Unity* yang telah dibuat. Untuk melakukan *export file* cukup menekan *file* tersebut dua kali dan secara otomatis *Marker* yang sudah diregistrasi akan masuk ke *project* di Unity. f) *Import.* Pada tahap ini, dilakukan import *file* objek 3D ke dalam Unity 3D.

#### **3.2.1 Perancangan** *Augmented Reality*

Perancangan sistem *Augmented Reality* terdiri dari perancangan struktur navigasi ang memperlihatkan hubungan *scene*, perancangan *flowchart* memperlihatkan alur kinerja antar *scene* pada aplikasi yang akan dibuat, dan *stor board* untuk menggambarkan deskripsi setiap *scene*, dengan mencantumkan semua objek multimedia dan hubungan dengan *scene* lain. Perancangan yang dibutuhkan untuk membangun sistem *Augmented Reality* meliputi beberapa tahapan, yaitu perancangan sistem *Augmented Reality*, perancangan *Marker*, dan perancangan objek 3 dimensi. Perancangan sistem *Augmented Reality* merupakan gambaran tentang langkah-langkah atau program kerja dari aplikasi yang akan dibuat. Perancangan sistem *Augmented Reality* terdiri dari perancangan struktur navigasi yang merupakan hubungan antar *scene*, perancangan *flowchart* yang merupakan alurkinerja antar *scene* pada aplikasi yang akan dibuat, perancangan *layout* yang merupakan gambaran tentang *interface* dari setiap *scene* dan perancangan *storyboard* berisi tentang gambaran deskripsi setiap *scene*, dengan mencantumkan semua objek multimedia dan hubungan dengan *scene* lain.

#### **3.2.2 Perancangan Struktur Navigasi**

Struktur navigasi yang digunakan dalam pembuatan aplikasi ini adalah struktur navigasi hirarki. Konsep navigasi ini dimulai dari menu yang menjadi halaman utama atau halaman awal. Dari halaman awal dibuat bebrapa cabang ke halaman level dan dikembangkan menjadi beberapa cabang menyesuaikan kebutuhan sistem. Struktur navigasi aplikasi dapat dilihat pada Gambar 1.

#### **3.2.3 Diagram Alir (***Flowchart***)\**

Alur proses Aplikasi Representasi Budaya Yogyakarta pada Desain Kaos Menggunakan Teknologi *Augmented Reality* berbasis Android dapat dilihat pada Gambar 2

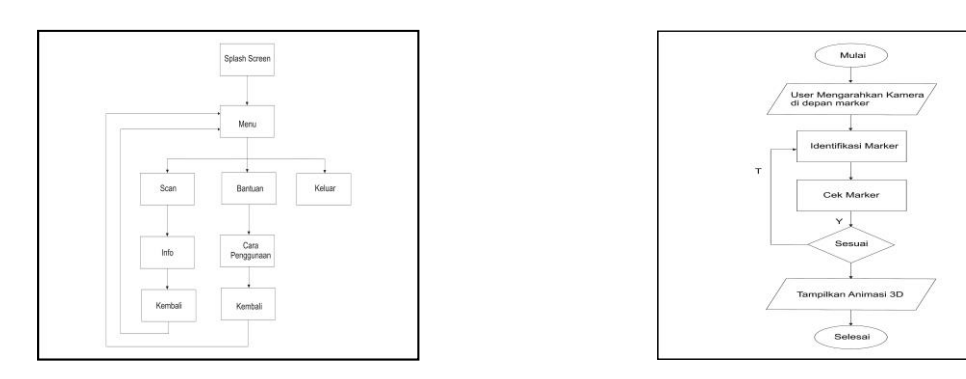

**Gambar 1.** Struktur Navigasi Hirarki **Gambar 2.** Flowchart

#### **3.2.4 Perancangan Layout**

Perancangan layout dapat dijelaskan sebagai berikut: a) Perancangan Halaman Intro. Halaman intro adalah tampilan paling awal pada saat aplikasi dijalankan. Halaman ini menampilkan *splash screen* dari aplikasi ini. Berikut adalah gambar perancangan halaman intro. b) Perancangan Halaman Menu. Halaman menu berisi tombol untuk masuk ke halaman "Go" untuk melakukan pemindaian dan visualisasi objek dan "Hint" untuk melihat petunuk penggunaan aplikasi. Berikut adalah gambar perancangan halaman MENU. c) Perancangan Halaman Visualisasi Objek 3DPada halaman ini berisi tombol-tombol untuk melakukan rotasi pada animasi 3D dan tombol tentang info animasi yang akan muncul. Berikut gambar perancangan visualisasi 3D. d) Perancangan Halaman Petunjuk PenggunaanHalaman ini berisi tentang petunjuk singkat bagaimana mengoperasikan aplikasi ini. Berikut gambar rancangan halaman HINT (petunjuk penggunaan).

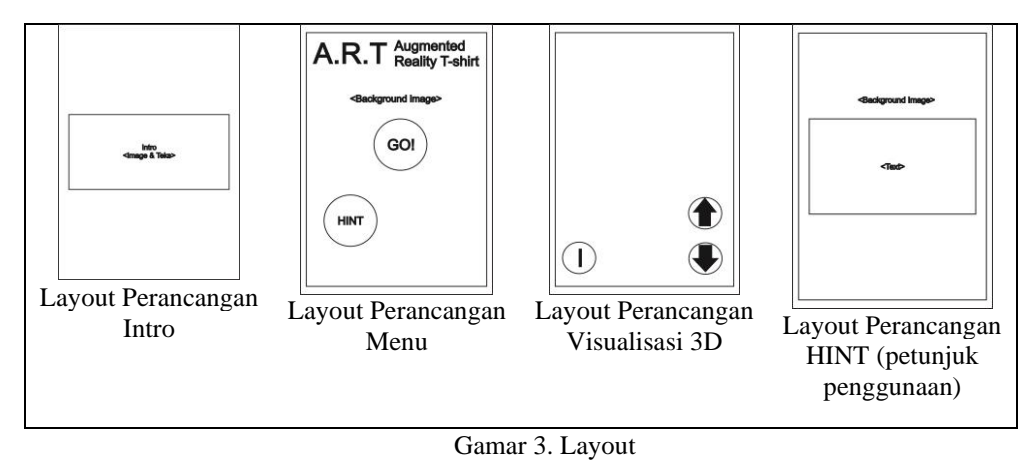

#### **3.2.5** *Storyboard*

*[Storyboard](http://www.davidprasetyo.com/2015/11/pengertian-storyboard.html)* adalah visualisasi ide dari aplikasi yang akan dibangun, sehingga dapat memberikan gambaran dari aplikasi yang akan dihasilkan. *Storyboard* dapat dikatakan juga *visual script* yang akan dijadikan *outline* dari sebuah proyek, ditampilkan *shot by shot* yang biasa disebut dengan istilah *scene. Storyboard* sekarang lebih banyak digunakan untuk membuat kerangka pembuatan *website* dan proyek media interaktif lainnya seperti iklan, film pendek, *games*, media pembelajaran interaktif ketika dalam tahap perancangan /desain.

#### **3.2.6 ARToolKit**

ArToolkit adalah *software library*, untuk membangun *augmented reality* (AR). Aplikasi ini adalah aplikasi yang melibatkan *overlay* pencitraan virtual ke dunia nyata. Untuk melakukan ini, ArToolkit menggunakan pelacakan video, untuk menghitung posisi kamera yang nyata dan mengorientasikan pola pada kertas *marker* secara *realtime*. Setelah, posisi kamera yang asli telah diketahui, maka virtual camera dapat diposisikan pada titik yang sama, dan objek 3D akan digambarkan diatas *marker*. Jadi ArToolkit memecahkan masalah pada AR yaitu, sudut pandang pelacakan objek dan interaksi objek virtual. Perangkat ini dapat diunduh pada halaman:http://artoolkit.sourceforge.net/. ArToolkit menggunakan tehnik visi komputer untuk mengkalkulasikan sudut pandang kamera nyata ke *marker* yang nyata. Ada lima langkah, dalam proses kerja ArTookit, Pertama kamera, mencari *marker*, kemudian *marker* yang dideteksi dirubah menjadi *binary*, kemudian gambar akan terdeteksi oleh kamera. Langkah kedua adalah, kamera akan menemukan poisisi *marker* dan dikalkulasikan dengan kamera nyata. Langkah ketiga, kamera akan mengindentifikasi *marker*, apakah pola *marker* sesuai dengan *templates memory*. Langkah ke empat, dengan mentrasformasikan posisi *marker*. Langkah kelima, objek 3D di render diatas *marker*.

#### **3.2.7 Perancangan** *Multi-Marker*

*Marker* adalah sebuah gambar yang digunakan sebagai objek acuan tempat meletakkan objek 3 dimensi pada aplikasi Augmented Reality. *Marker* pada aplikasi ini menggunakan *marker* gambar berwarna atau disebut juga *image marker* yang didesain khusus dan diletakkan/ dicetak pada permukaan kain/kaos. *Image marker*  biasanya memiliki ciri khusus untuk membantu dalam proses deteksi dan perhitungan, pengidentifikasian *image marker* dilakukan oleh sistem dengan *template* atau pencocokan fitur. Dalam ARToolKit, *multi-marker* memiliki arti penggunaan lebih dari satu *marker* pada suatu waktu, mengacu khusus untuk penggunaan beberapa *marker* ke satu objek. Pelacakan *multi-marker* memiliki dukungan khusus dalam ARToolKit API dan memungkinkan untuk sejumlah pelacakan kinerja dan stabilitas perangkat tambahan. Beberapa manfaat penggunaan *multimarker* adalah sebagai berikut: a) Meningkatkan kepekaan sistem pada target: ketika satu *marker* tidak terlihat secara jelas, sistem dapat membaca *marker* lain. b) Meningkatkan akurasi: dalam satu set *multi-marker*, semua sudut *marker* digunakan untuk menghitung posisi, sehingga mengurangi kesalahan pelacakan. Dalam pelacakan *multi-marker*, *marker* dapat memiliki hubungan antara satu *marker* dengan yang lain, tapi hubungan ini harus tetap dan tidak boleh terputus.

#### **3.2.8 Perancangan Objek 3 Dimensi**

Dalam proses perancangan objek 3D terbagi menjadi beberapa tahapan, yaitu tahap *modeling, texturing,* dan animasi.

#### **3.2.8.1** *Modeling*

Tahap *modeling* merupakan tahap awal pembuatan objek 3D yaitu membuat bentuk dasar objek 3D tersebut. Aplikasi yang digunakan pada tahap ini yaitu Autodesk 3Ds Max 2012 dengan *student licence.* Perancangan objek dapat dilihat pada tabel berikut.

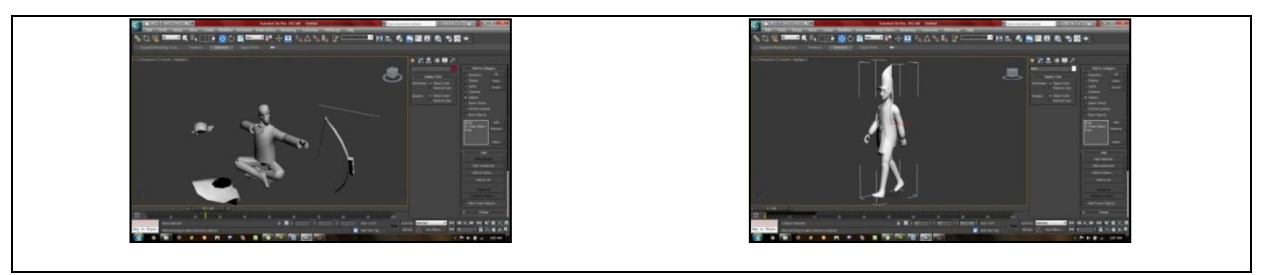

**Gambar 4.** Tahap *modeling* objek 3D

Pada tahap ini adalah bentuk dasar kerangka dari masing-masing objek 3D. Mulai dari bentuk badan, pakaian, gesture tubuh, serta perlengkapan lainnya.

#### **3.2.8.2** *Texturing*

Tahap ini adalah tahap pemberian tekstur atau warna pada objek 3D. *Modeling* yang diberikan menggunakan *material editor* untuk menyimpan *modeling* pada *directory* Autodesk 3Ds Max 2012. *File* harus dipastikan menggunakan format (\*.jpg). Pilih material dan berikan *modeling* yang dibutuhkan. Drag bola *modeling* ke bagian objek 3D sesuai dengan *modeling* yang diperlukan. Tampilan perancangan *modeling* dapat dilihat pada gambar berikut.

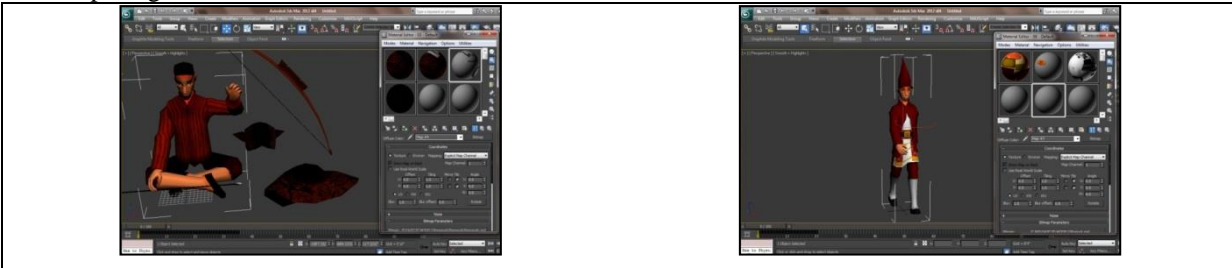

**Gambar 5.** Tahap *texturing* objek 3D

#### **3.2.8.3 Animasi**

Tahap animasi merupakan memberian efek gerakan pada masing-masing objek 3D. Setelah menentukan animasi seperti apa yang diinginkan langkah selanjutnya adalah proses pembuatan animasinya. Pada penelitian ini animasi dibuat menggunakan fitur biped atau tulang karakter yang tersedia pada aplikasi Autodesk 3Ds Max.

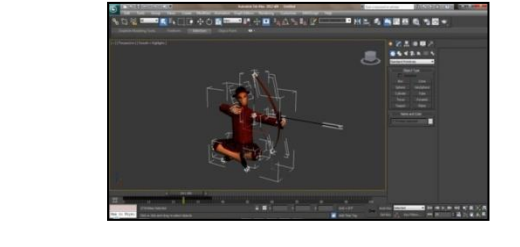

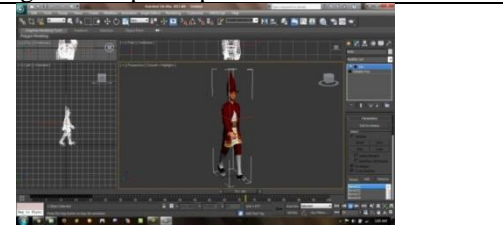

**Gambar 6** Tahap Animasi Objek 3D

#### **3.2.9 Pengumpulan Bahan (***Material Collecting***)**

*Material Collecting* adalah tahap pengumpulan bahan yang sesuai dengan kebutuhan yang dikerjakan. Bahan-bahan tersebut, antara lain gambar *clip art*, foto, animasi, video, audio, dan lain-lain yang dapat diperoleh secara gratis atau dengan pemesanan kepada pihak lain sesuai dengan rancangannya. Pada tahap *material Collecting* dilakukanu pengumpulan data yang digunakan untuk pembuatan aplikasi seperti gambar, *Marker*, dan audio. Setiap data yang akan ditampilkan dalam aplikasi dikumpulkan pada masing-masing *directory*, sehingga akan mempermudah dalam proses pembuatan aplikasi. Tabel *material Collecting* dapat dilihat pada Tabel 1, 2 dan 3.

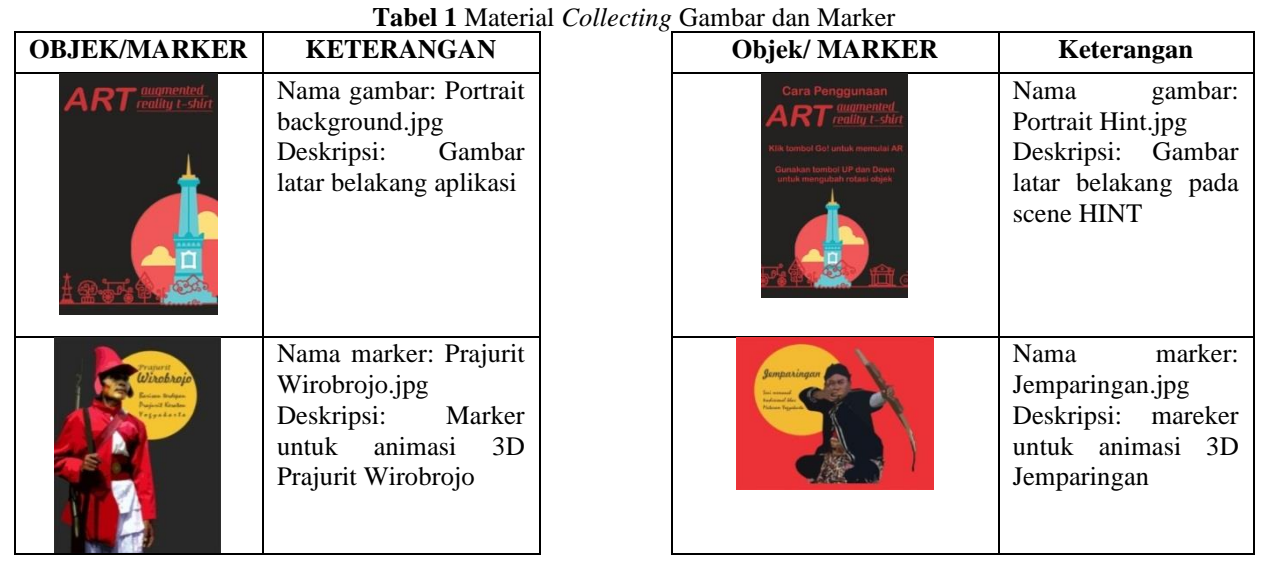

#### **Tabel 2.** Material *Collecting* Objek 3D

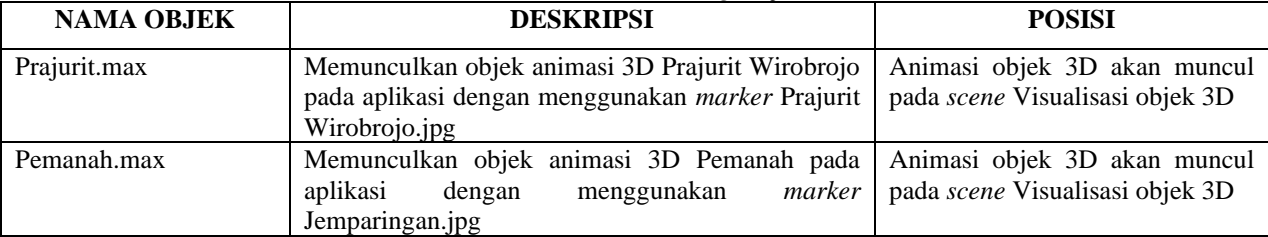

#### **Tabel 3.** Material *Collecting Audio*

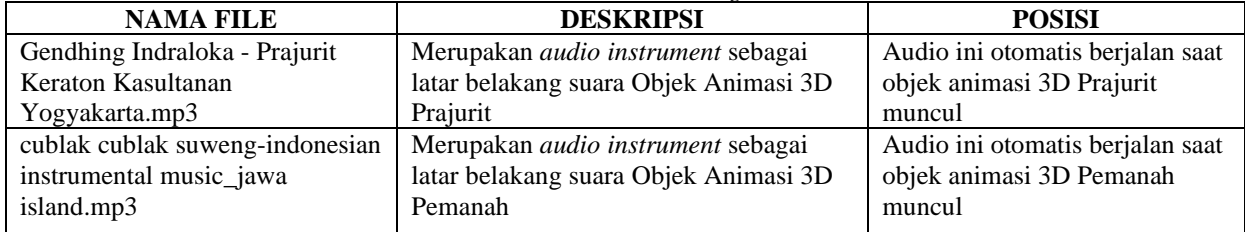

#### **4. HASIL DAN PEMBAHASAN**

#### **4.1 Penggunaan Perangkat**

Dalam perancangan dan pembangunan dari sistem ini, perangkat keras dan perangkat lunak yang digunakan adalah sebagai berikut:

1. Perangkat Keras (*Hardware*). Perangkat keras yang digunakan dalam membangun aplikasi ini adalah sebagai berikut:

| Tabel 4 Penggunaan Perangkat Keras |                                                     |
|------------------------------------|-----------------------------------------------------|
| <b>SISTEM</b>                      | <b>SPESIFIKASI</b>                                  |
| Proscessor                         | Intel(R) Core(TM) $i3-2310M$ CPU @ 2.10GHz (4 CPUs) |
| Memory                             | 2048MB RAM                                          |
| Monitor                            | Generic PnP Monitor                                 |
| Speaker                            | Speakers (3-High Definition Audio Device)           |
| Mouse                              | Hi-Rice cable Mouse                                 |
| Display                            | NVIDIA GeForce GT 540M                              |

2. Perangkat Lunak (*Software*)

Perangkat lunak yang digunakan dalam membangun aplikasi ini adalah sebagai berikut:

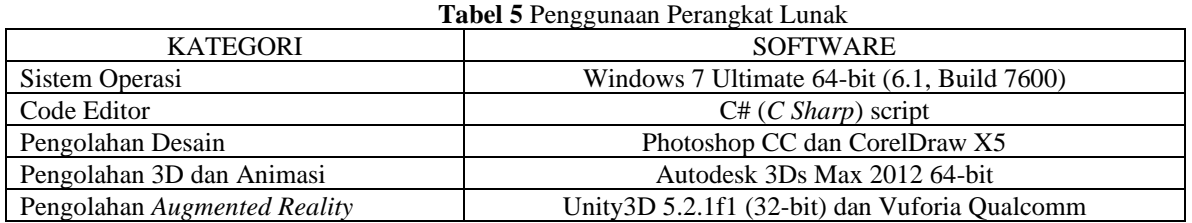

#### **4.2 Pembahasan Aplikasi Program**

#### **4.2.1 Tampilan Halaman Menu**

Halaman ini merupakan halaman pertama dari aplikasi. Halaman ini berisi menu yang berupa dua buah tombol. Tampilan halaman menu dapat dilihat pada Gambar 7.

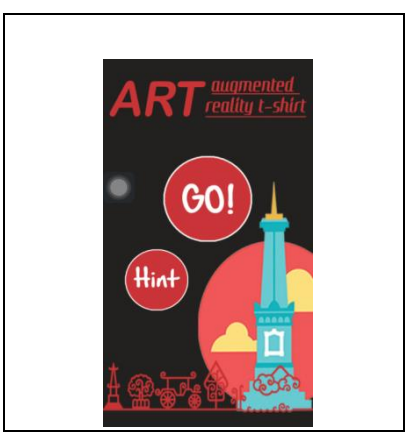

**Gambar 7** Tampilan Halaman Menu

#### **4.2.2 Tampilan Visualisasi Prajurit Wirobrojo**

Halaman visualisasi Prajurit Wirobrojo adalah halaman yang berisi visualisasi animasi 3D dari Prajurit Wirobrojo yang akan muncul ketika kamera berhasil mendeteksi *marker* Prajurit Wirobrojo. Tampilan halaman visualisasi Prajurit Wirobrojo dan tampilan halaman visualisasi Info Prajurit Wirobrojo dapat dilihat pada Gambar 8.

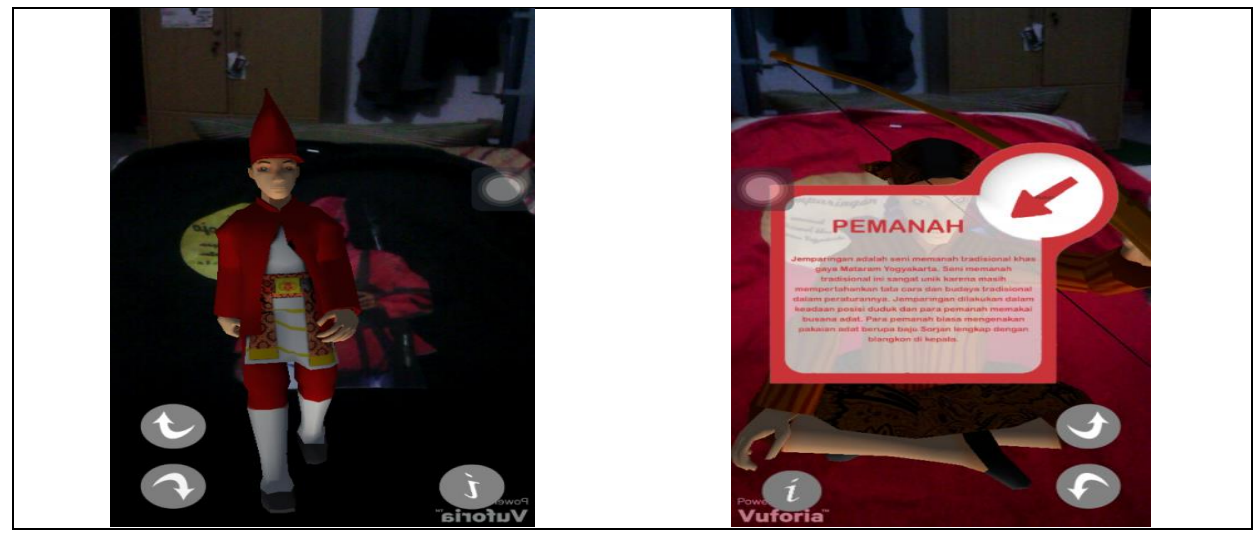

**Gambar 8** Tampilan visualisasi Prajurit

Modul Program *DefaultTrackableEventHandler.cs* yang digunakan sebagai pembaca *marker* yang aktif pada saat *marker* terbaca oleh kamera sekaligus mengaktifkan dan mematikan audio, dapat dilihat pada modul program 1.

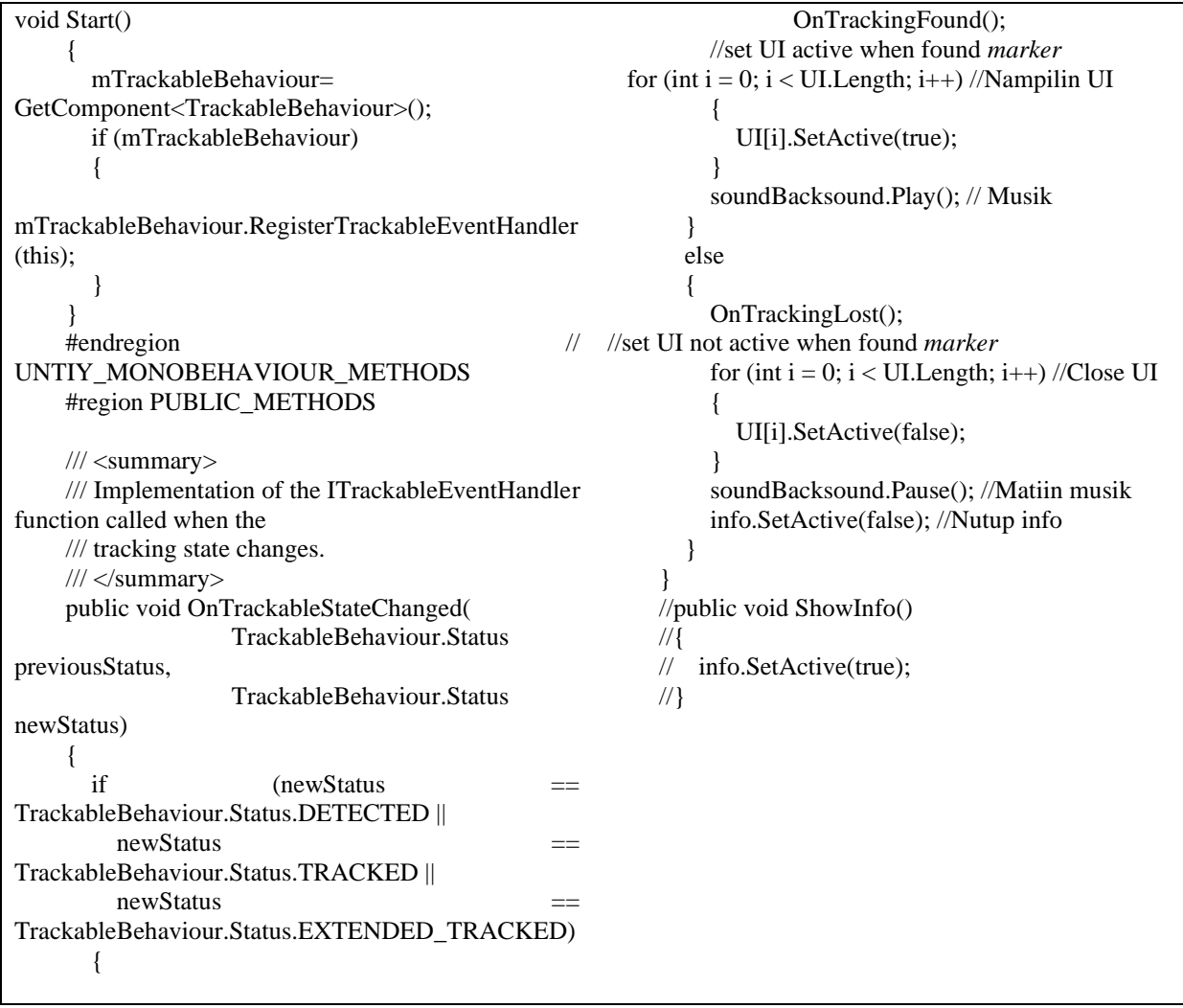

**Modul Program 1.** *DefaultTrackableEventHandle.cs*

#### **5. KESIMPULAN**

#### **5.1 Kesimpulan**

Dari hasil penelitian, implementasi serta pembahasan pada aplikasi Representasi Budaya Yogyakarta pada Desain Kaos Menggunakan Teknologi *Augmented reality* berbasis Android yang telah didapat, dapat ditarik kesimpulan sebagai berikut:

- 1. Aplikasi ini berhasil memvisualisasikan budaya Yogyakarta dengan memanfaatkan gambar desain pada kaos yang difungsikan sebagai *marker* dan memvisualisasikan dua objek yang merepresentasikan budayabudaya yang akan ditampilkan oleh masing-masing desain. Penggunaan media kain/kaos sebagai fokus penelitian menghasilkan parameter optimal dalam penggunaan *Augmented reality* pada bidang yang bentuknya fleksibel.
- 2. Teknologi yang digunakan dalam pembangunan aplikasi ini adalah teknologi *augmented reality* berbasis android dikominasikan dengan kaos yang difungsikan sebagai tempat penempatan *marker*. *Marker* yag digunakan pada aplikasi ini adalah *marker* gambar berwarna, digunakan *marker* ini karena lebih optimal, lebih cepat dalam proses pengidentifikasian, dan kesalahan dalam pembacaan lebih minimal.

#### **5.2 Saran**

Saran untuk penelitian ini adalah:

- 1. Untuk meningkatkan kepekaan dalam proses pendeteksian, pemilihan warna dan bentuk *marker* harus lebih disesuaikan dengan atribut optimal *Image Target* yang terdapat pada Vuforia, memiliki kontras serta struktur yang lebih baik.
- 2. Diharapkan kedepannya dapat dilakukan tambahan penelitian terhadap standar parameter *marker* yang optimal, antara lain pemilihan warna, kontras, detail gambar, serta struktur gambar.

#### **DAFTAR PUSTAKA**

Azuma, Ronald T. 1997. "A Survey of Augmented Reality ". Presence: Teleoperators and Virtual Environments 6 (4): 355–385.

Hendy, Robby, 2012, *The Magic of 3D Studio Max*, Informatika, Bandung

Mustaqim, Ilmawan. 2017, Pengembangan Media Pembelajaran Berbasis Augmented Reality. Jurnal Edukasi Elektro

Naimark, Leonid dan Eric Foxlin. *Circular data matrix fiducial system and robust image processing for a wearable vision-inertial self-tracker. In International Symposium on Mixed and Augmented Reality* (ISMAR 2002), pages 27–36, 2002.

Luther, Arc C. 1994. *Authoring Interactive Multimedia*. San Fransisco: AP Professional